# Integrating IBM Spectrum Scale with external monitoring systems

Anna Greim & Norbert Schuld

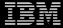

## Question: Can I extend the health events with my own?

### Answer: Yes, you can! And here is how....

```
Step 1:
    Create the custom.json file
Step 2:
    Make system aware of your new events
Step 3:
    Raise your custom events
```

IBM Systems/ March 21, 2019 / © 2019 IBM Corporation

4

```
Step 1:
    Create the custom.json file
Step 2:
    Make system aware of your new events
Step 3:
    Raise your custom events
```

IBM Systems/ March 21, 2019 / © 2019 IBM Corporation

5

#### Create json in update-save path:

# touch /var/mmfs/mmsysmon/custom.json

```
Create json in update-save path:
# touch /var/mmfs/mmsysmon/custom.json
```

### Create json in update-save path: # touch /var/mmfs/mmsysmon/custom.json

#### Create symlink to active path:

```
# ln -s /var/mmfs/mmsysmon/custom.json
/usr/lpp/mmfs/lib/mmsysmon/custom.json
```

IBM Systems/ March 21, 2019 / © 2019 IBM Corporation

#### Create symlink to active path:

```
# ln -s /var/mmfs/mmsysmon/custom.json/usr/lpp/mmfs/lib/mmsysmon/custom.json
```

## Create symlink to active path: # ln -s /var/mmfs/mmsysmon/custom.json

/usr/lpp/mmfs/lib/mmsysmon/custom.json

#### Create symlink to active path:

```
# ln -s /var/mmfs/mmsysmon/custom.json
/usr/lpp/mmfs/lib/mmsysmon/custom.json
```

#### Check current number of events:

```
# cd /usr/lpp/mmfs/lib/mmsysmon/
# ./RASEvent.py
```

•••

number of events 752

```
Check current number of events:

# cd /usr/lpp/mmfs/lib/mmsysmon/

# ./RASEvent.py
```

number of events 752

```
Check current number of events:

# cd /usr/lpp/mmfs/lib/mmsysmon/
# ./RASEvent.py
...
number of events 752
```

```
Check current number of events:

# cd /usr/lpp/mmfs/lib/mmsysmon/

# ./RASEvent.py

...
number of events 752
```

### Write event in json format into custom.json: # vi /var/mmfs/mmsysmon/custom.json

Write event in json format into custom.json:
# vi /var/mmfs/mmsysmon/custom.json

```
"event 1":{
  "cause":"".
   "code":"cu 001",
  "event type": "INFO",
  "user action":"",
   "scope":"NODE",
  "description":"",
   "severity":"INFO",
  "message":"日本 arg1{0}, arg2{1}"
```

```
unique name
"event 1"<del><</del>
   "cause":"".
   "code":"cu 001",
   "event type": "INFO",
   "user action":"",
   "scope":"NODE",
   "description":"",
   "severity": "INFO",
   "message":"日本 arg1{0}, arg2{1}"
```

```
unique code,
"event 1":{
                       max 6 chars
  "cause": "",
   "code":"cu 001
   "event type": "INFO",
   "user action":"",
   "scope":"NODE",
   "description":"",
   "severity": "INFO"
   "message":"日本 arg1{0}, arg2{1}"
```

```
always INFO
"event 1":{
  "cause":"".
   "code":"cu 001",
   "event type":"INFO",
   "user action":"",
   "scope":"NODE",
  "description":"",
   "severity": "INFO",
  "message":"日本 arg1{0}, arg2{1}"
```

```
INFO,
"event 1":{
                       WARNING or
  "cause":"".
  "code":"cu 001",
                      ERROR
  "event type":"INFO"
  "user action":"",
   "scope":"NODE",
  "description":"",
  "severity":"INFO"
  "message":"日本 arg1 {0}, arg2 {1}"
```

```
placeholders
"event 1":{
   "cause":"".
                        for args
   "code":"cu 001",
   "event type": "INFO",
   "user action":"",
   "scope":"NODE",
   "description":"",
   "severity": "INFO",
   "message":"日本 arg1 \{0\}, arg2 \{1\}"
```

```
unicode
"event 1":{
                       possible, no
  "cause":"".
   "code":"cu 001",
                       control
   "event type":"INFO"
                       characters
  "user action":"",
   "scope":"NODE",
  "description":""/
   "severity":"INFO"
   "message":"目本 arg1 {0}, arg2 {1}"
```

```
Step 1:
    Create the custom.json file
Step 2:
    Make system aware of your new events
Step 3:
    Raise your custom events
```

#### Restart GUI service:

# systemctl restart gpfsgui.service

#### Restart GUI service: # systemctl restart gpfsgui.service

### Restart mmsysmon service (version < 5.0.2-1): # mmsysmoncontrol restart

Restart mmsysmon service (version < 5.0.2-1): # mmsysmoncontrol restart

Restart mmsysmon service (version >= 5.0.2-1): # systemctl restart mmsysmon.service

Restart mmsysmon service (version >= 5.0.2-1): # systemctl restart mmsysmon.service

```
Check current number of events:

# cd /usr/lpp/mmfs/lib/mmsysmon/
# ./RASEvent.py
...
number of events 753
```

```
Step 1:
    Create the custom.json file
Step 2:
    Make system aware of your new events
Step 3:
    Raise your custom events
```

### Issue following command to raise events:

# mmsysmonc event custom ev\_name args

Issue following command to raise events:
# mmsysmonc event custom ev\_name args

### Example:

# mmsysmonc event custom event\_1 a,b
Event event 1 raised

### Example:

# mmsysmonc event custom event\_1 a,b
Event event 1 raised

```
Example:
# mmsysmonc event custom event_1 a,b
Event event 1 raised
```

#### To be found on CLI:

```
# mmhealth node eventlog
```

```
... event 1 INFO 日本 arg1 a, arg2 b
```

IBM Systems/ March 21, 2019 / © 2019 IBM Corporation

...

```
To be found on CLI:
# mmhealth node eventlog
```

```
... event 1 INFO 日本 arg1 a, arg2 b
```

...

#### event name

```
To be found on CLI:
# mmhealth node eventlog
...
event 1 INFO 日本 arg1 a, arg2 b
```

### Severity

```
To be found on CLI:
# mmhealth node eventlog
...
event 1 INFO 日本 arg1 a, arg2 b
```

```
message
To be found on CLI:
# mmhealth node eventlog
...
... event 1 INFO 日本 arg1 a, arg2 b
```

```
arguments
                         included in
                         message
To be found on CLI:
# mmhealth node eventlog
...
 event 1 INFO 日本 arg1 a, arg2 b
```

### To be found on GUI:

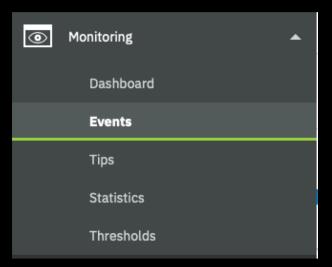

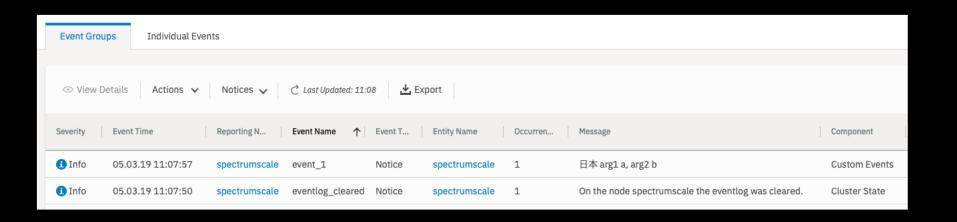

#### **Event Groups**

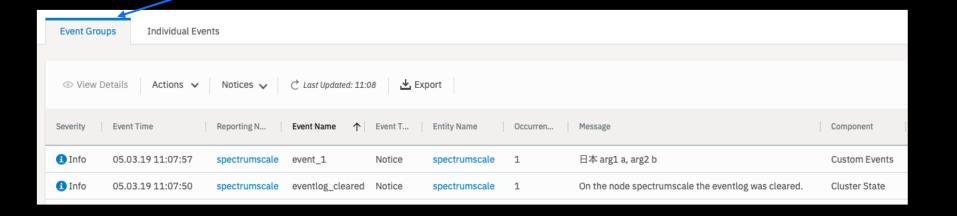

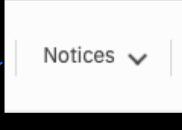

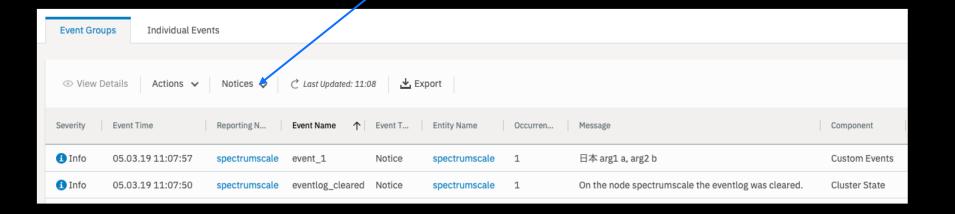

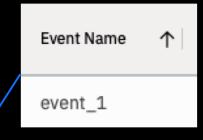

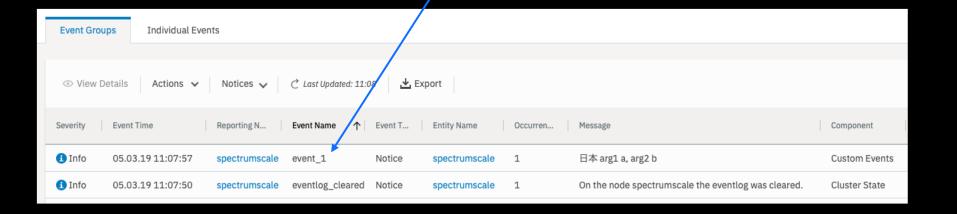

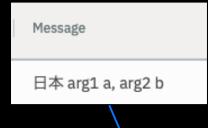

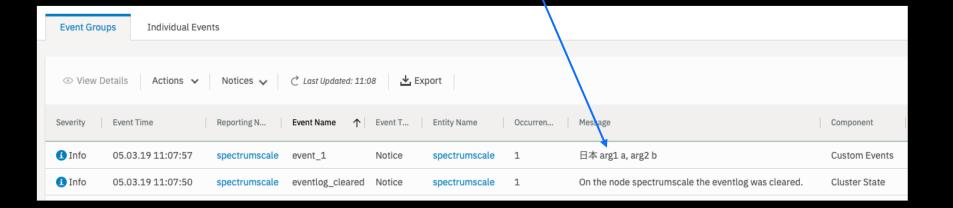

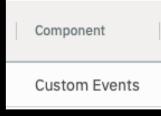

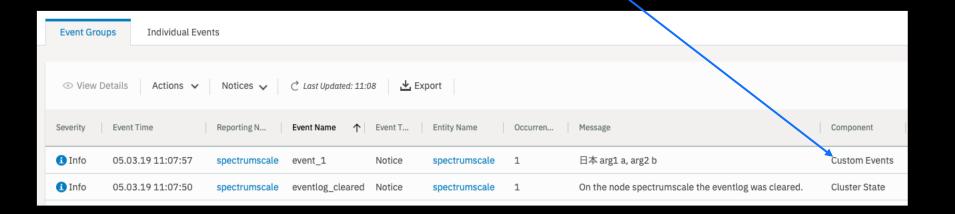

#### Usable with E-Mail Notification in GUI:

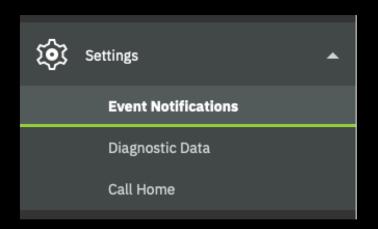

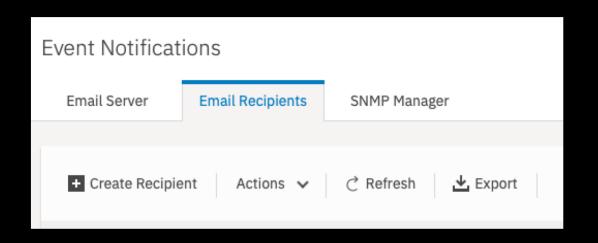

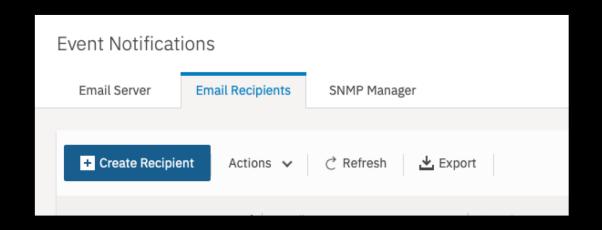

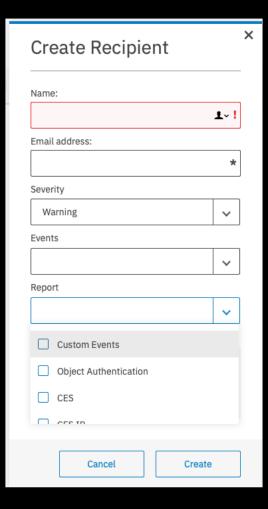

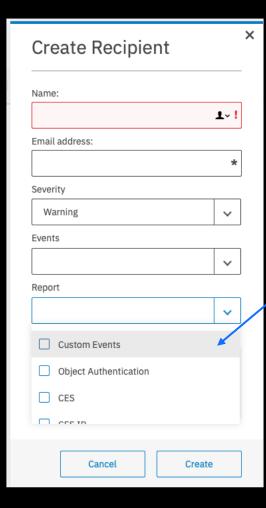

| Custom Events | Report |               |  |
|---------------|--------|---------------|--|
| Custom Events |        |               |  |
|               |        | Custom Events |  |
|               |        |               |  |

### Questions?

## Question: Can I export the health events into my own tool?

### Answer: Don't doubt us! Of course you can

## Option 1. REST API Option 2. Callout script

## Option 1. REST API Option 2. Callout script

### Getting health states:

```
curl -k -u <gui_user>:<password> -X GET -H content-type:application/json "https://<gui_node>:443/scalemgmt/v2/nodes/<node name>/health/states"
```

### Getting health states:

curl -k -u <gui\_user>:<password> -X GET -H content-type:application/json "https://<gui\_node>:443/scalemgmt/v2/nodes/<node name>/health/states"

```
Getting health states:
```

### Getting health states:

```
curl -k -u <gui_user>:<password> -X GET -H content-type:application/json "https://<gui_node>:443/scalemgmt/v2/nodes/<nod e name>/health/states"
```

### Getting health events:

```
curl -k -u <gui_user>:<password> -X GET -H content-type:application/json "https://<gui_node>:443/scalemgmt/v2/nodes/<node name>/health/events"
```

```
Getting health events:

curl -k -u <gui_user>:<password> -X GET -H

content-type:application/json

"https://<gui_node>:443/scalemgmt/v2/nodes/<node

e name>/health/events"
```

### Option 1. REST API Option 2. Callout script

### Callout Script:

- 1. be root
- 2. create /var/mmfs/etc/eventsCallback
- 3. make it executable
- 4. wait for events to be raised

### 1. be root: # whoami root

# 1. be root: # whoami root

# 2. create /var/mmfs/etc/eventsCallback # touch /var/mmfs/etc/eventsCallback

2. create /var/mmfs/etc/eventsCallback
# touch /var/mmfs/etc/eventsCallback

### 3. make it executable:

```
# cd /var/mmfs/etc/
# chmod +x eventsCallback
```

```
3. make it executable:
# cd /var/mmfs/etc/
# chmod +x eventsCallback
```

```
3. make it executable:
# cd /var/mmfs/etc/
# chmod +x eventsCallback
```

### Call arguments:

### Call arguments:

### integer

### Call arguments:

### yyyy-mm-dd

# Call arguments:

### hh:MM:ss.mmm

Call arguments:

e.g. CET

### Call arguments:

## /usr/lpp/mmfs/lib/mmsysmon/\*.json

### Call arguments:

### e.g. GPFS, FILESYSTEM, etc.

### Call arguments:

e.g. fs1, gpfs0, "

### Call arguments:

# first letter of INFO, TIP, WARNING, ERROR

Call arguments/

# first letter of HEALTHY, TIPS, DEGRADED, ERROR or X

### Call arguments:

# including arguments, in "

### Call arguments:

### comma separated, in ", %-encoded

### Call arguments:

### Example:

# vi /var/mmfs/etc/eventsCallback

### Example:

# vi /var/mmfs/etc/eventsCallback

#!/usr/bin/bash
echo \$\* >> ~/eventsCallback.log

# mmsysmonc event custom event\_1 a,b

# vi ~/eventsCallback.log

1 2019-03-07 12:51:44.342376 EST event\_1 custom I X 日本 arg1 a, arg2 b a,b

### Questions?

#### **Custom Events:**

https://www.ibm.com/support/knowledgecenter/en/ STXKQY\_5.0.2/com.ibm.spectrum.scale.v5r02.doc/ bl1adv\_createuserdefinedevents.htm

#### REST API health states:

https://www.ibm.com/support/knowledgecenter/en/ STXKQY\_5.0.2/com.ibm.spectrum.scale.v5r02.doc/ bl1adm\_apiv2getnodehealthstates.htm

### REST API health events:

https://www.ibm.com/support/knowledgecenter/en/ STXKQY\_5.0.2/com.ibm.spectrum.scale.v5r02.doc/ bl1adm\_apiv2getnodehealthevents.htm

### Callback Script:

https://www.ibm.com/support/knowledgecenter/en/ STXKQY\_5.0.2/com.ibm.spectrum.scale.v5r02.doc/ bl1adv\_createscriptforevents.htm

### Thank You!

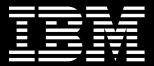